# $\ddot{\mathbf{h}}$ 働する ①

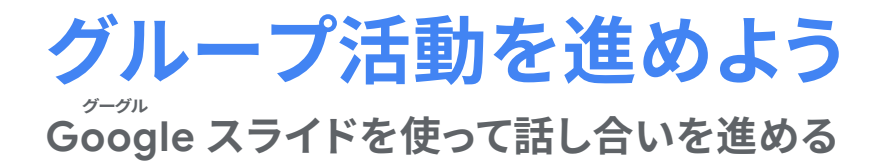

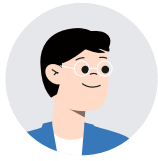

Gőő $\breve{\rm g}$ le スライドを使って、班での話し合い活動を充実させよう。

 $\tilde{\mathsf{G}}$ óo $\tilde{\mathsf{G}}$ le スライドを使うと、文字や背景の編集ばかり してしまって、話し合いがうまくいきません。

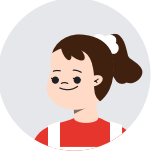

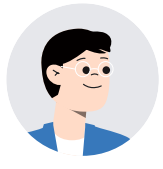

こんな事が<br>こんなるよ

<u>。</u><br>班での話し合い活動では、首標や役割分担がしっかりと決まっていること が重要です。スライドは共同編集ができます。ちょっと工夫すれば、共同編 。。。<br>集を使って、話し合い活動を上手に進めることができます。

> 委員会活動や係活動の話し合いにも、同じ使い方で 話し合い活動ができそうですね。

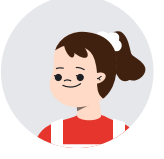

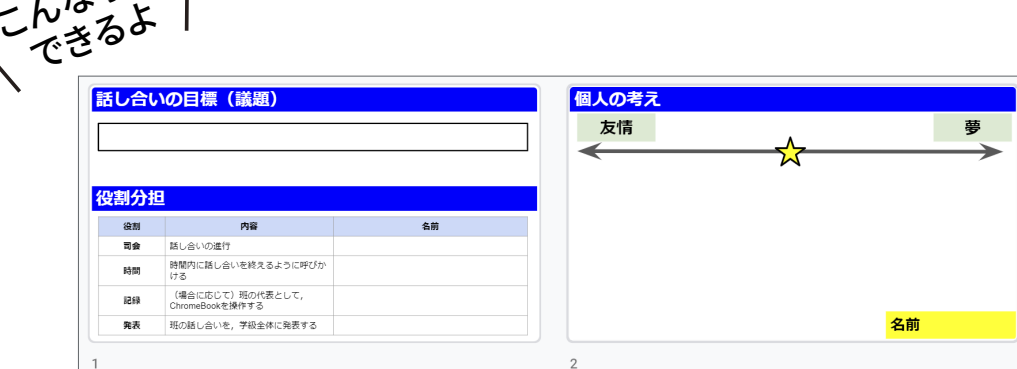

\n
$$
\overrightarrow{B}
$$
\n

\n\n $\overrightarrow{B}$ \n

\n\n $\overrightarrow{C}$ \n

\n\n $\overrightarrow{C}$ \n

\n\n $\overrightarrow{C}$ \n

\n\n $\overrightarrow{A}$ \n

\n\n $\overrightarrow{B}$ \n

\n\n $\overrightarrow{C}$ \n

\n\n $\overrightarrow{B}$ \n

\n\n $\overrightarrow{B}$ \n

\n\n $\overrightarrow{B}$ \n

\n\n $\overrightarrow{B}$ \n

\n\n $\overrightarrow{B}$ \n

\n\n $\overrightarrow{B}$ \n

\n\n $\overrightarrow{B}$ \n

\n\n $\overrightarrow{B}$ \n

\n\n $\overrightarrow{B}$ \n

\n\n $\overrightarrow{B}$ \n

\n\n $\overrightarrow{B}$ \n

\n\n $\overrightarrow{B}$ \n

\n\n $\overrightarrow{B}$ \n

\n\n $\overrightarrow{B}$ \n

\n\n $\overrightarrow{B}$ \n

\n\n $\overrightarrow{B}$ \n

\n\n $\overrightarrow{B}$ \n

\n\n $\overrightarrow{B}$ \n

\n\n $\overrightarrow{B}$ \n

\n\n $\overrightarrow{B}$ \n

\n\n $\overrightarrow{B}$ \n

\n\n $\overrightarrow{B}$ \n

\n\n $\overrightarrow{B}$ \n

\n\n $\overrightarrow{B}$ \n

\n\n $\overrightarrow{B}$ \n

\n\n $\overrightarrow{B}$ \n

\n\n $\overrightarrow{B}$ \n

\n\n $\overrightarrow{B}$ \n

\n\n<math display="</p>

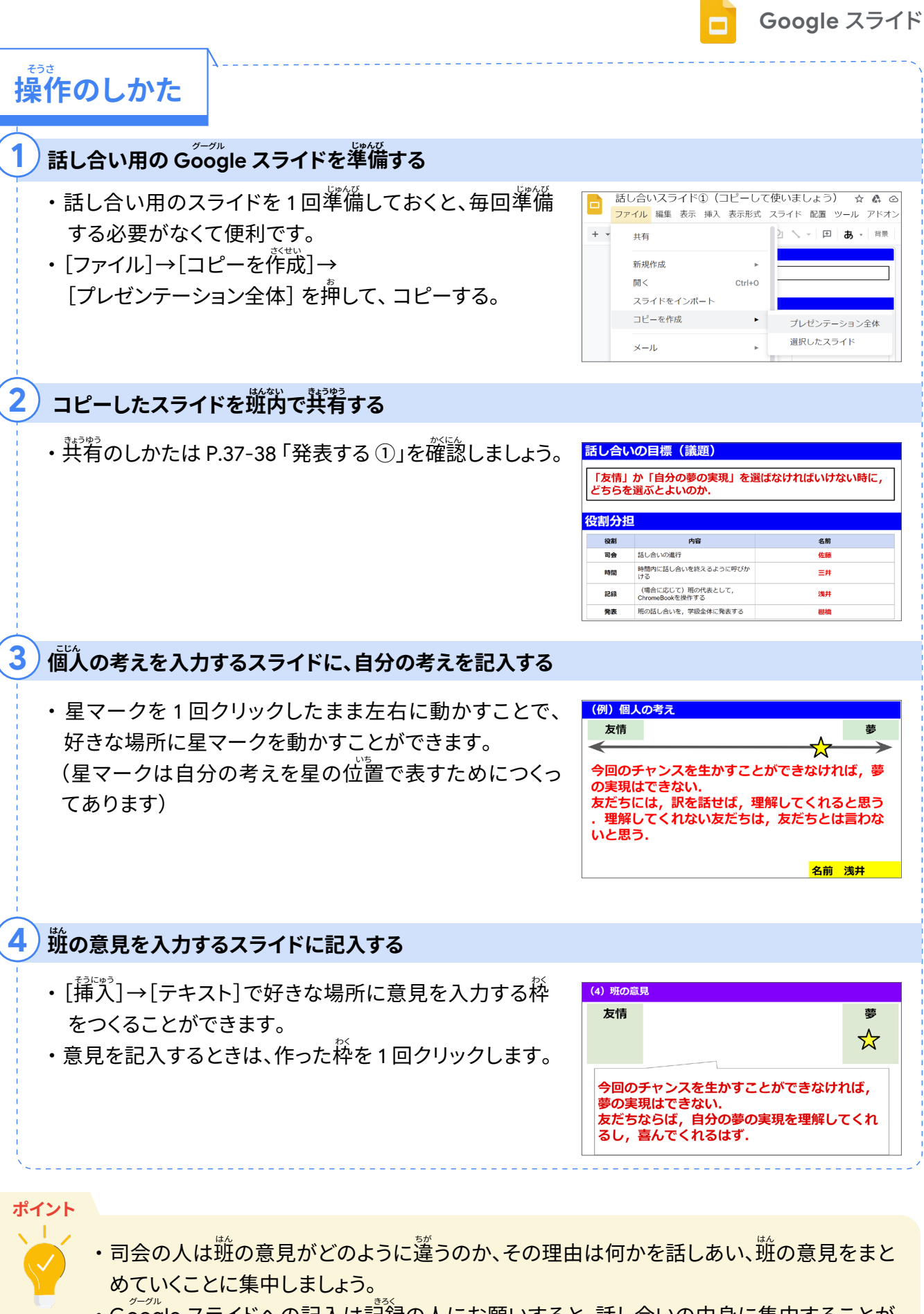

・Google スライドへの記入は記録の人にお願いすると、話し合いの中身に集中することが できます。

# クラウドで教え合おう、学び合おう

**チャットやチャットルームを使ってやりとりをする** 

Chromebook を使って、友だちと<mark>関わる機会を増やせないですか?</mark>

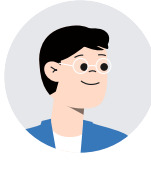

そのようなときは、チャットやチャットルームを活用してみよう。

チャットルームを活用すると、どんなよいところがあるんですか?

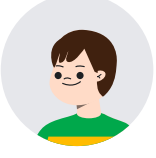

勉強でわからないことがあったら、気軽に質問ができたり、委員会や係活動 についての運絡を取り合ったりすることができるんです。

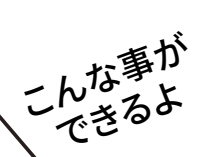

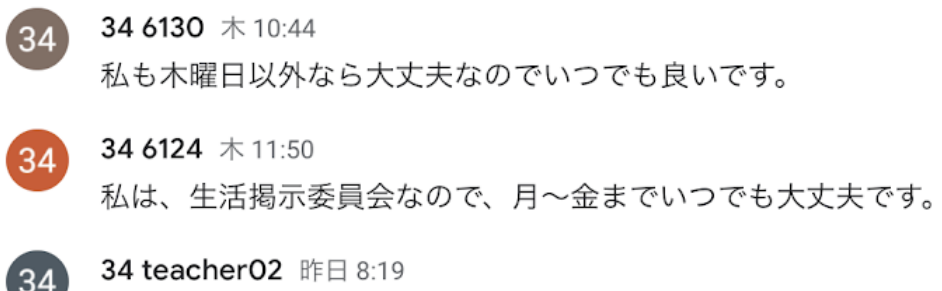

来週の月、火、水、いつ集まれるか今日中に連絡ください。

- 34 6225 昨日 10:26  $34$ 月、火のどちらかなら大丈夫です
- 34 6224 昨日 10:42 34 じゃあ、月曜日はどうですか?
- 34 6124 昨日 10:44 34 月曜日でもいいと思います。

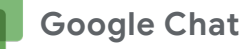

 $+$ 

チャット チャットルーム

エコ委員会2020 松佐小今木木滝石 法隆寺調べ ■ 京都の町調べ

<mark>字習の進め万</mark> かくしゅう すす かた

- 1. 運絡や相談したい内容は、チャットを使うべきか考えます。
- また、運絡する時間帯が相手にめいわくではないかを考えます。
- 2. 「チャット」または「チャットルーム」を選びます。
- $\bf{3.}$  相手がどう受け取るかに注意しながら $\rm{\,\hat$ 道絡を取りたい $\rm{\ddot{\beta}}$ 容を作成し て送信します。
- 4.相手からのメッセージを読んだり、返信したりしてやりとりをします。

<mark>操作のしか</mark>た  $\epsilon$ วช

### <mark>1</mark> )[チャット]または [チャットルーム] を作成する

- 1. Google Chat は、2 つの方法で開くことができます。
- 2. Ğ̃maıl を開き、画面左下の [チャット] または [チャットルーム] を選択します。
- 3. アプリランチャーから [Google Chat]のアイコンを選び、 [チャット] または [チャットルーム] を選びます。

[チャット]と[チャットルーム]の違いと作り方

チャット: 一時的なコミュニケーションに向いています。(後からメンバーを追加できない、履歴 のオンをしないと 24 時間でメッセージが消える、履歴をオンにしていても 30 日でメッ セージは消えます)

チャットルーム: 係活動やプロジェクトなど定期的にコミュニケーションをとる場合に向いてい ます。(ルーム名をつけられる、メンバーを途中で追加できる、メッセージはずっと 残る、メッセージのトピックによってスレッドを分ける設定ができる)

#### **【伝えたい内容を入力する**

- ・日時の相談や、わからないことなどを伝え合います。
- ・メッセージだけではなく、資料や写真を送ることもできます。
- ・友だちのメッセージに絵文字で感想を伝えることもできます。

 $\overline{\textbf{3}}$  ビデオ会議をしたほうがよければ、Google Meet を作成する

・文字入力部分の若側にある [ビデオ] のマークをクリックします。

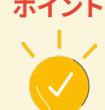

- ・チャットは気軽に話し合いができますが、話題が目的と違ったものになりやすいです。 何のために使っているのかを時々振り返るようにしましょう。
- ・相手が傷つくような装瑣になっていないかどうかを確認しながら、チャットを使いましょう。
- <mark>・何かトラブルがあったら、その画面をスクリーンショットで保存して、大人に相談することが</mark> 大切です。

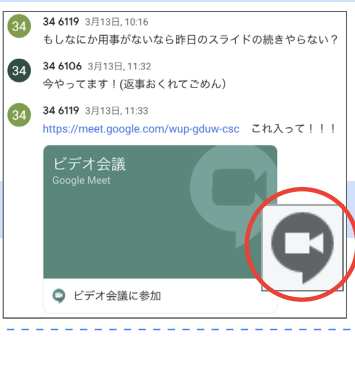

# $\dot{\vec{B}}$ 働する ③

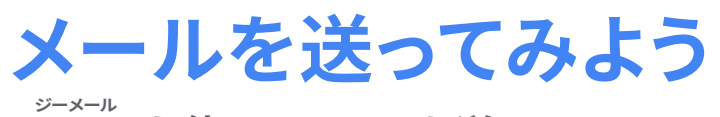

**Ġmail を使ってメールを送る** 

んじっと<br>できるよ

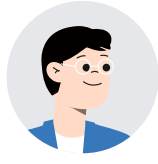

 $\widetilde{\mathsf{S}}^{\mathbb{Z}\times\mathbb{Z}}$ li を使って工場の人にインタビューができるか許句をとってみよう。

メールを送るときに気をつけることはありますか?

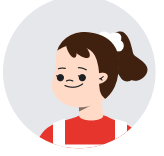

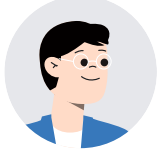

メールでは相手の顔が見えないから、丁寧に伝える $\widetilde{\mathscr{B}}$ 要があるんです。 いそがしい人にも甪件が正確に伝わるようにしよう。

相手を思いやったメールの送り方が大切なんですね。

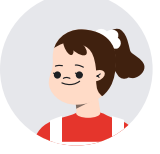

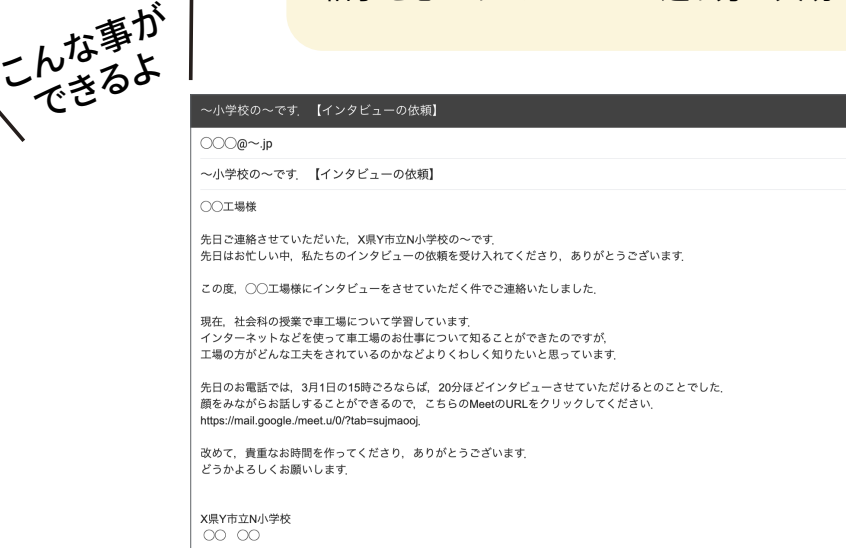

1. 電話などで相手のメールアドレスを聞きます。 2.  $\ddot{\mathsf{G}}$ mail を開いて、メールの本文を書きます。 メールを書くときには次のようなことに気をつけます。 ・一番上に相手の名前を書く。 ・次に自分の学校名、名前を書く。 ・一言、季節のあいさつや、事前に運絡した場合にはその時のお礼を伝える。 ・今回はどんな用件で運絡したのかを一言で書く。 ・その後に細かな内容を書く。 ・最後にもう一度お礼などを書く。 ・一番下に自分の学校名、名前を書く。 3. 間違いがないか、友だちと確認しあいます。 4. 送信します。 <mark>字習の進め万</mark> かくしゅう すす かた

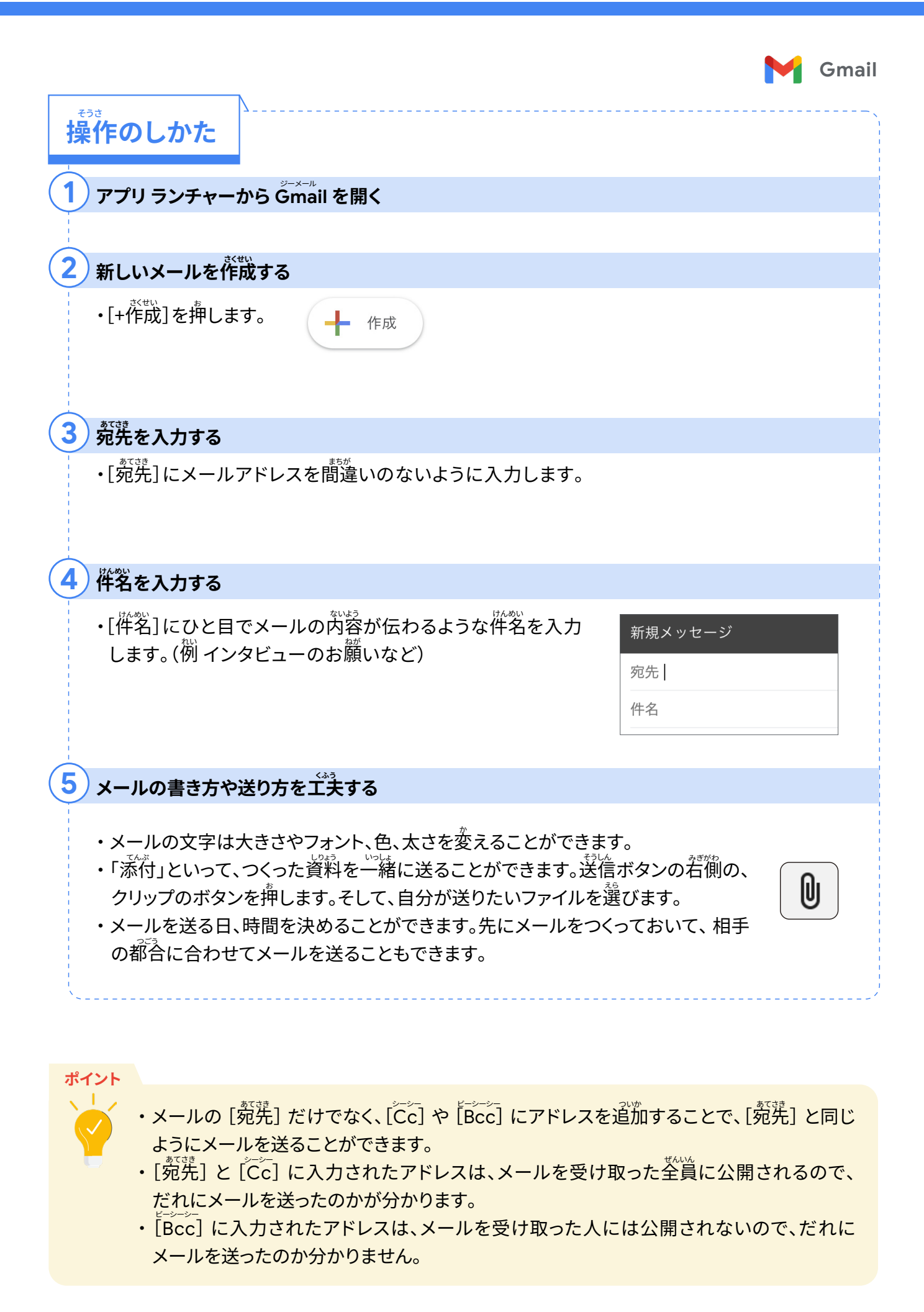

52

 $\ddot{\mathbf{h}}$ 働する ④

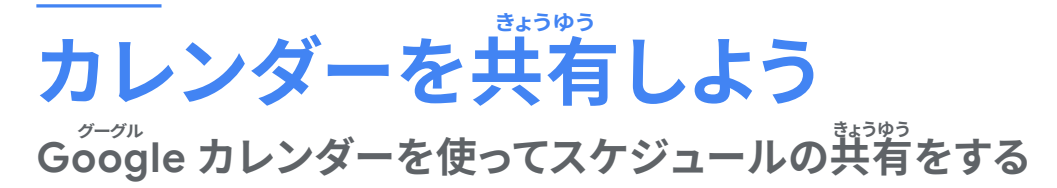

友だちとお<sup>萓</sup>いの予定を確認できるカレンダーをつくってみよう。

カレンダーって自分の予定を書くものじゃないんですか?

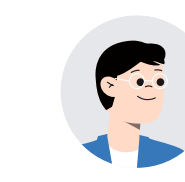

 $\tilde{\mathcal{S}}$ öo $_0$ le カレンダーは、自分と友だちのスケジュールをお $\widetilde{\Xi}$ いに確かめ 合うためにも使えます。友だちのメールアドレスを入力するだけで、相手 のスケジュールを確認することができます。

> <mark>係活動や委員会で友だちと一緒に活動する時間を決める</mark> ときに使えそうですね。

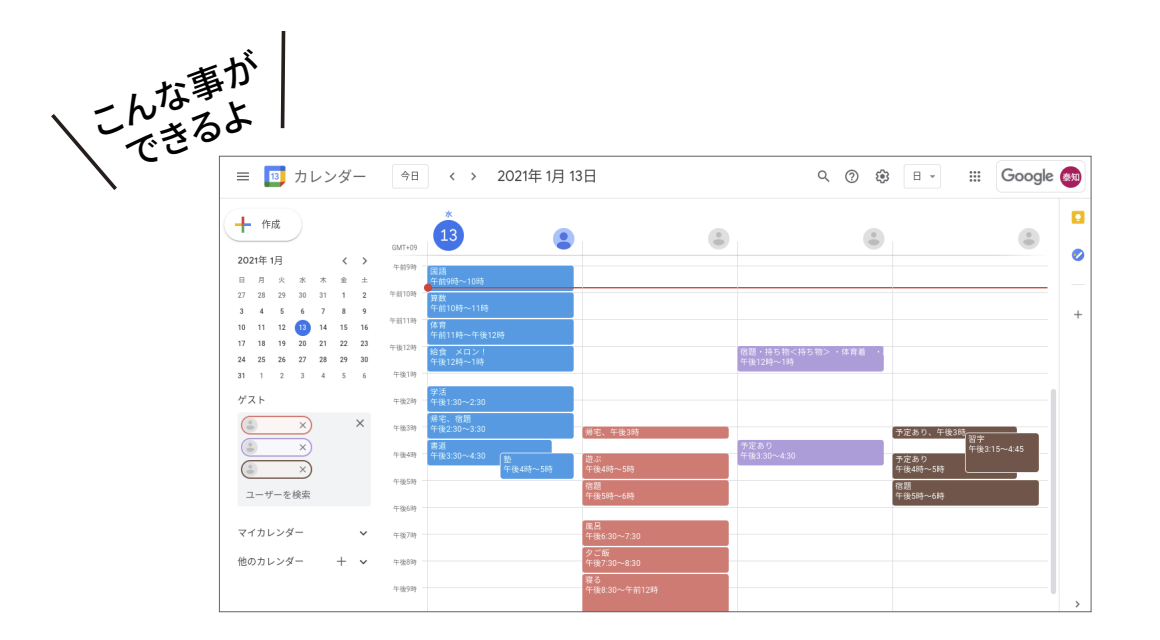

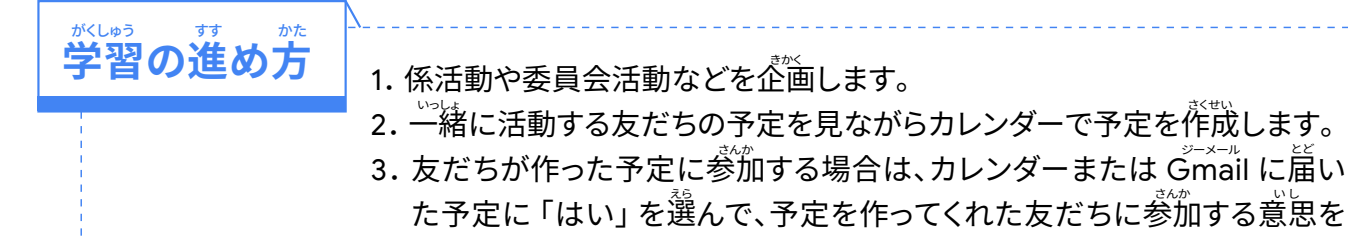

伝えます。

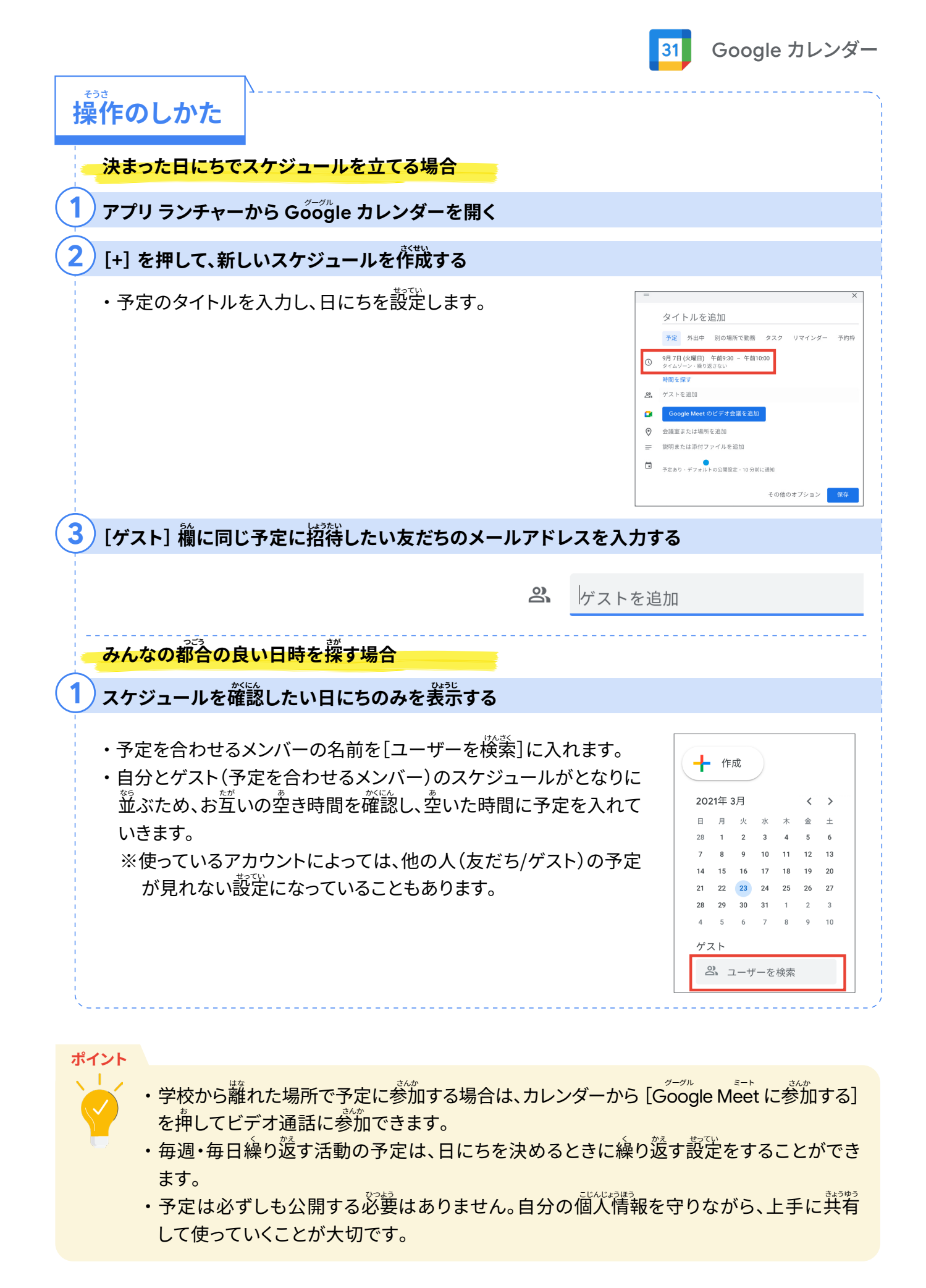

54